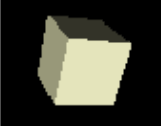

# PROOF GUI and API/Selectors

Marek Biskup, CERN

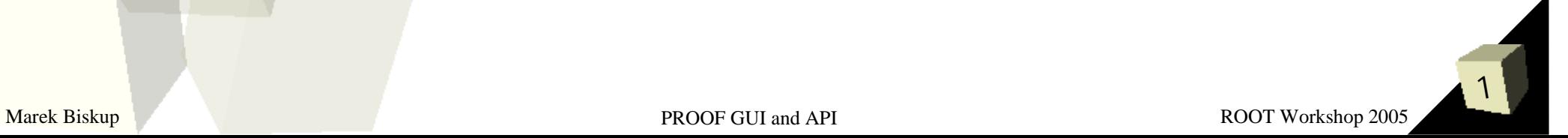

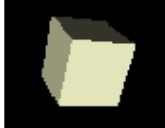

# PROOF GUI and API/Selectors

or rather:

# How to use PROOF

Marek Biskup, CERN

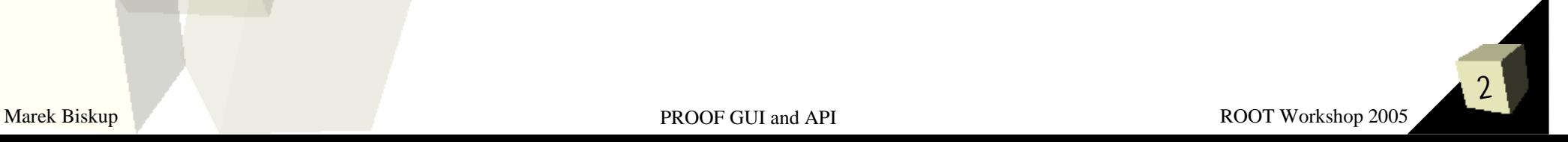

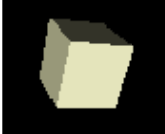

### Outline

### ■ Data analysis with PROOF

**TreeViewer** 

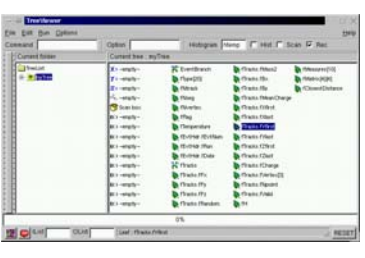

Chain.Draw()

**Selectors** 

# ■ PROOF GUI: the SessionViewer

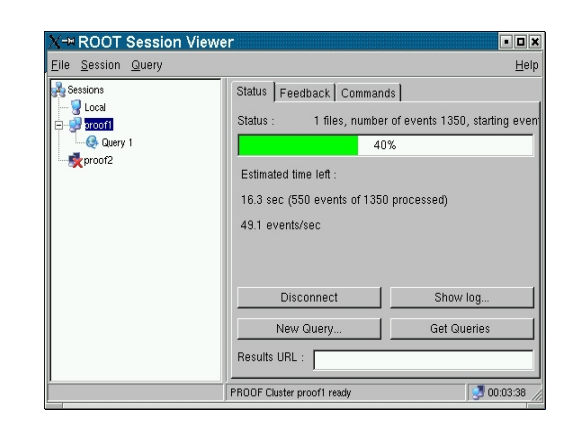

nevent:nrun

 $176.60$ 

3000 2500 2000<br>1500

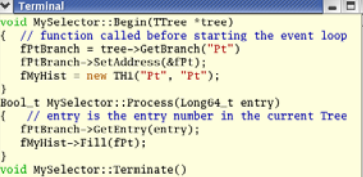

oid MySelector::Terminate()<br>// function called at the end of the event loop fMyHist->Draw();

3

#### Marek Biskup **PROOF GUI and API** ROOT Workshop 2005

### Tree Viewer

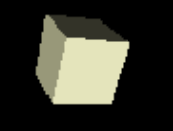

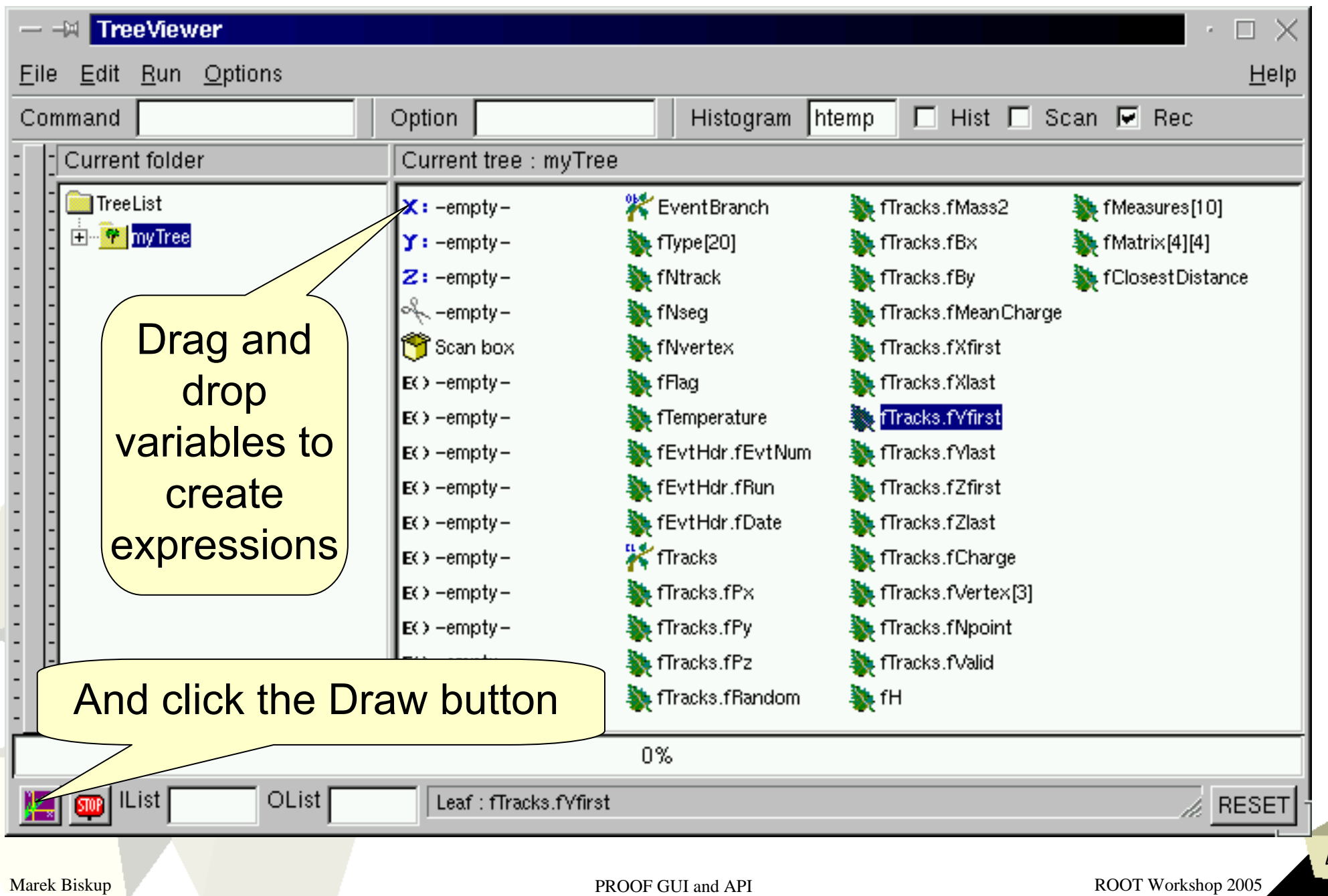

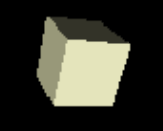

### The tree header is fetched from the PROOF master

Works even if files are inaccessible directly

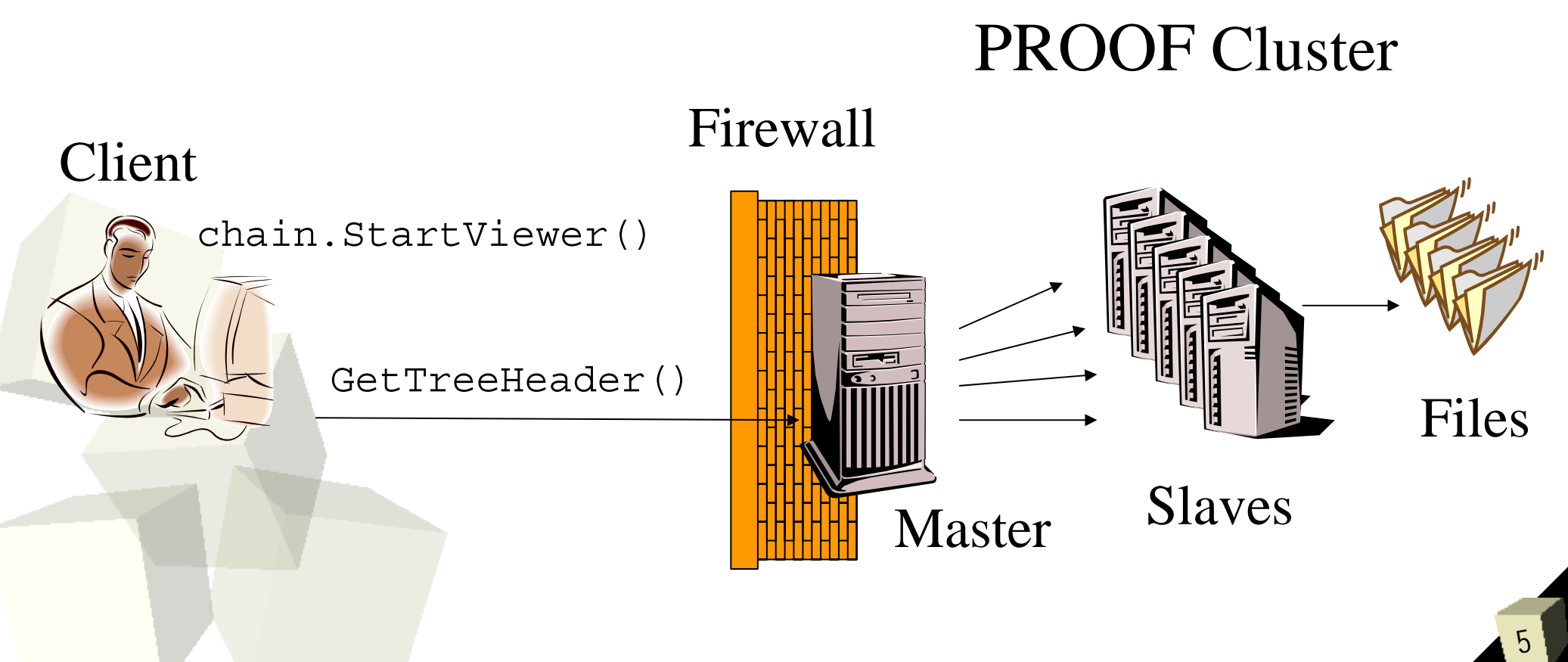

Marek Biskup **PROOF GUI and API** ROOT Workshop 2005

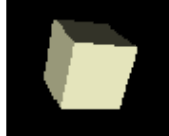

# Chain.Draw()

#### chain.Draw() is a function called by the GUI for drawing

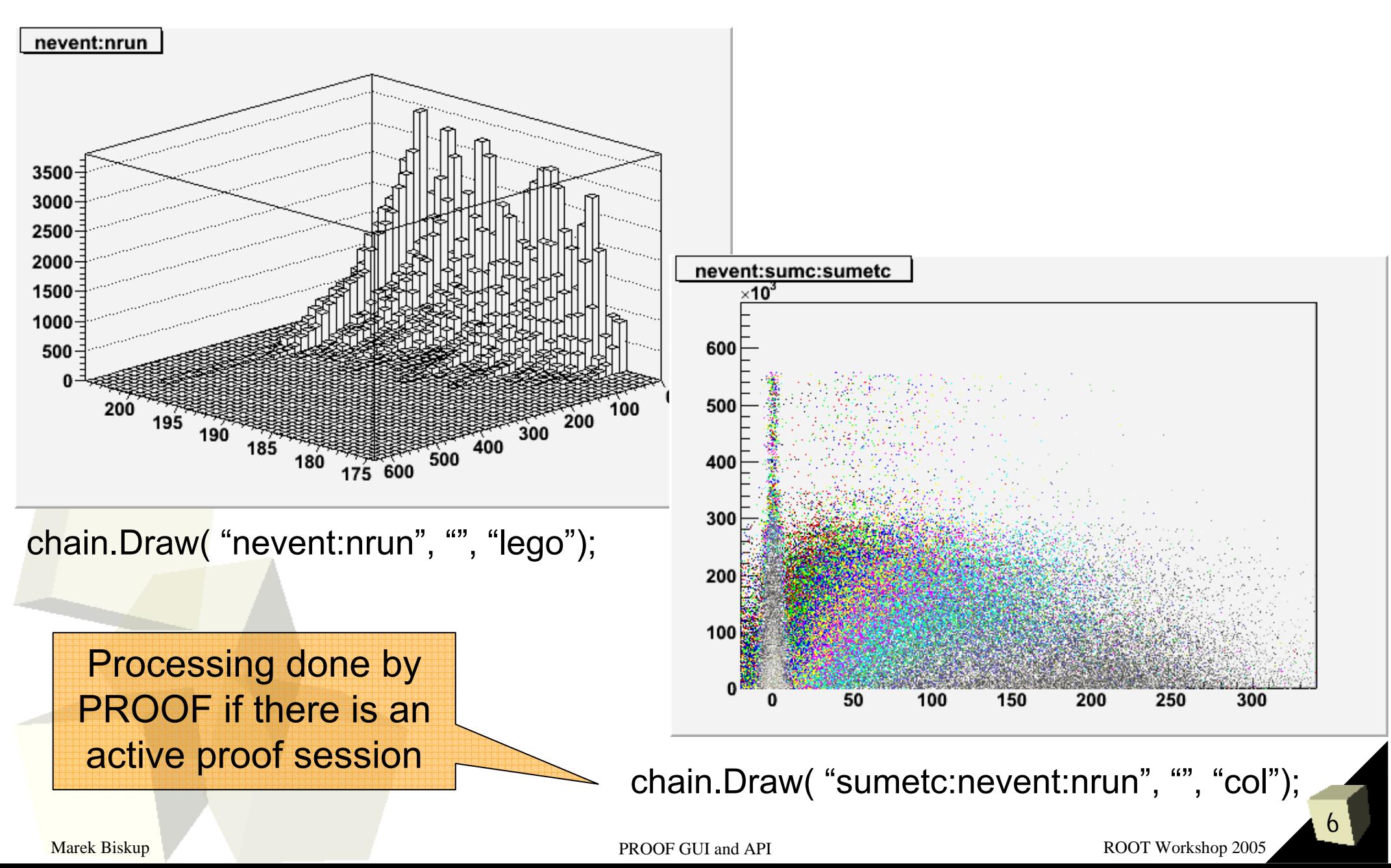

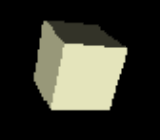

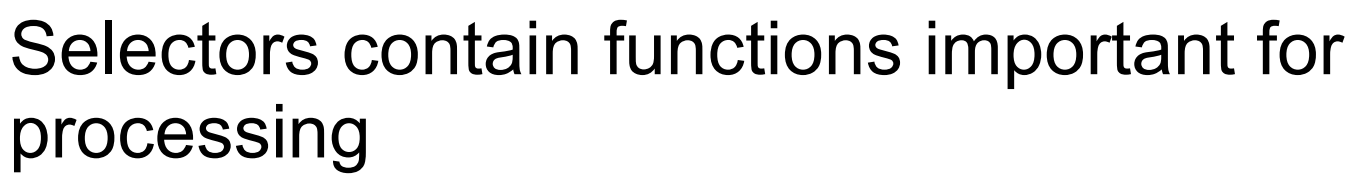

- **Preprocessing and initialization**
- Processing each event
- Post processing and clean-up

**Terminal** void MySelector:: Begin(TTree \*tree) // function called before starting the event loop fPtBranch = tree->GetBranch("Pt") fPtBranch->SetAddress(&fPt);  $fMyHist = new TH1("Pt", "Pt")$ ; Bool\_t MySelector::Process(Long64\_t entry) Skeleton // entry is the entry number in the current Tree can be  $fPtBranch-SetEntry(entry);$ Only the needed generated fMyHist->Fill(fPt); data is read from a Treevoid MySelector::Terminate() // function called at the end of the event loop fMyHist->Draw(); Marek Biskup ROOT Workshop 2005

Entries are processed

in an arbitrary order

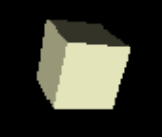

### Selectors

#### But life is more complicated:

•Many computers to initialize and clean-up

- •Many trees in a chain
- •Input and output results should be

transparently sent over network

TSelector::SlaveBegin(); TSelector::SlaveTerminate();

TSelector::Init(TTree\*)

TList\* fInput, fOutput;

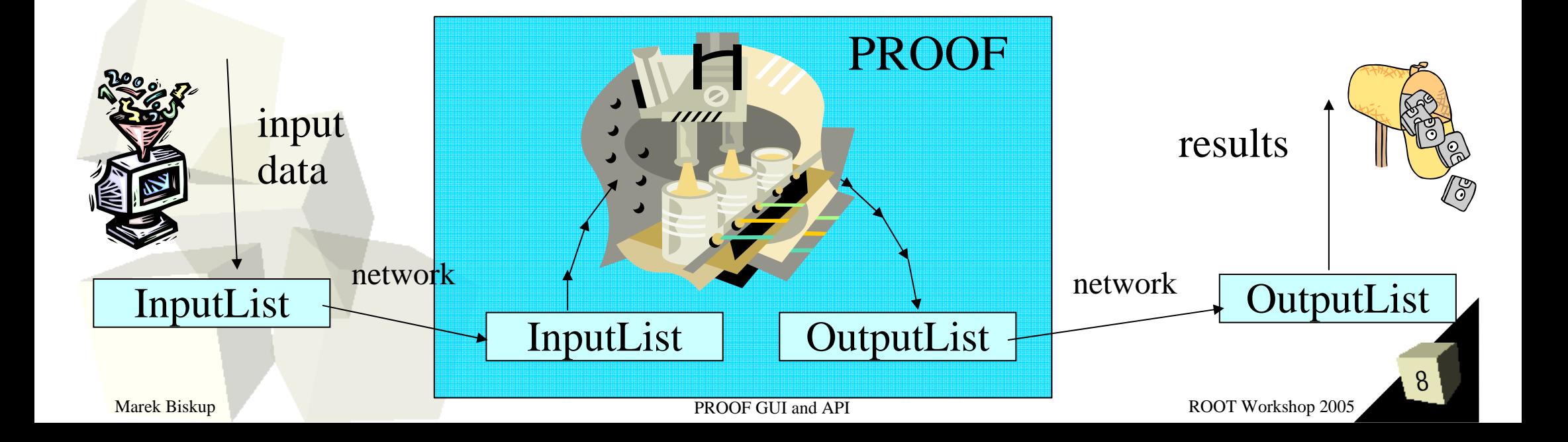

### PROOF and Selectors

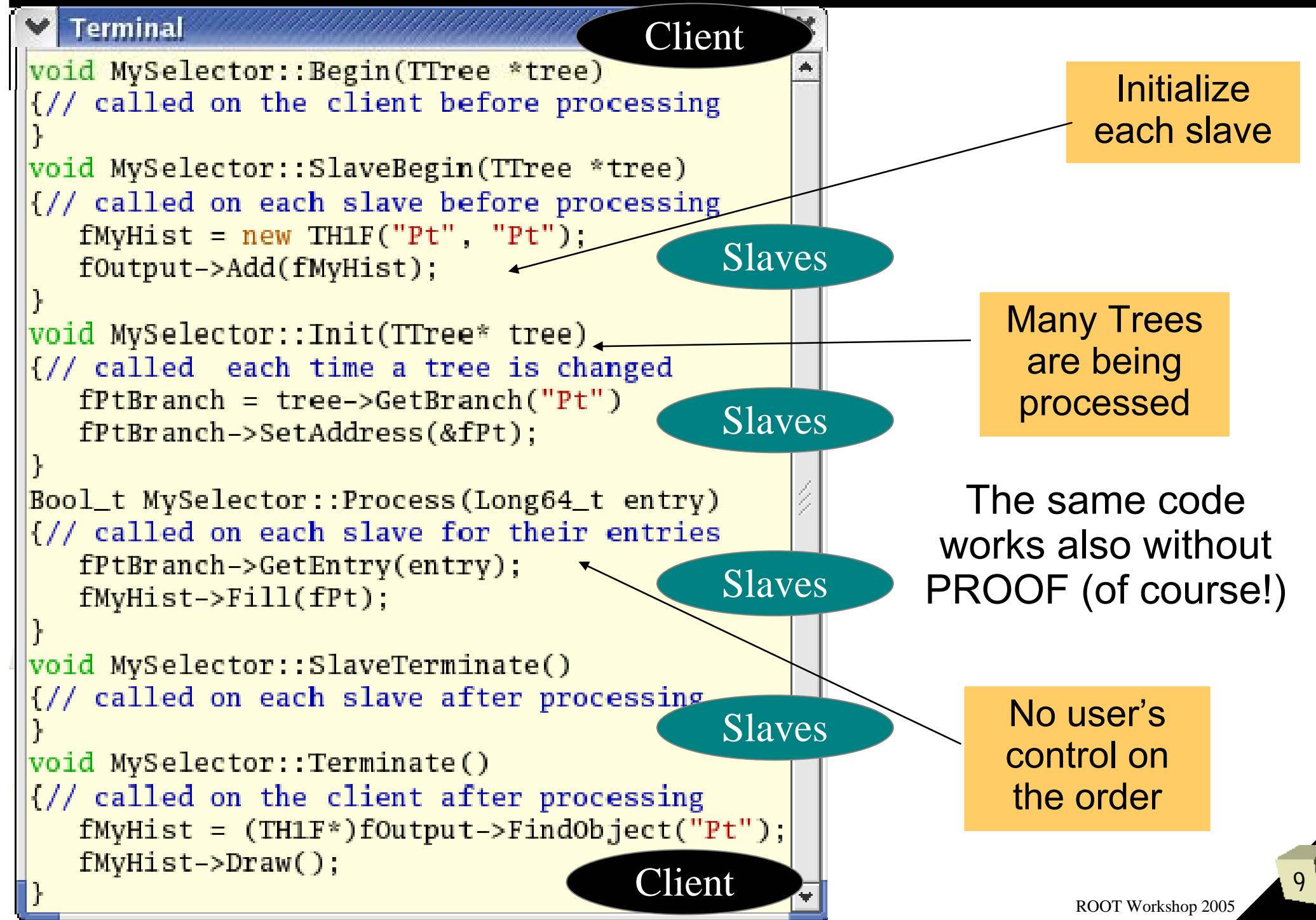

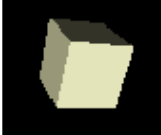

- Skeletons generated from a tree
- Only methods need to be filled
- Simplify programs' structure
- Can be used for parallel processing as well as for local analysis

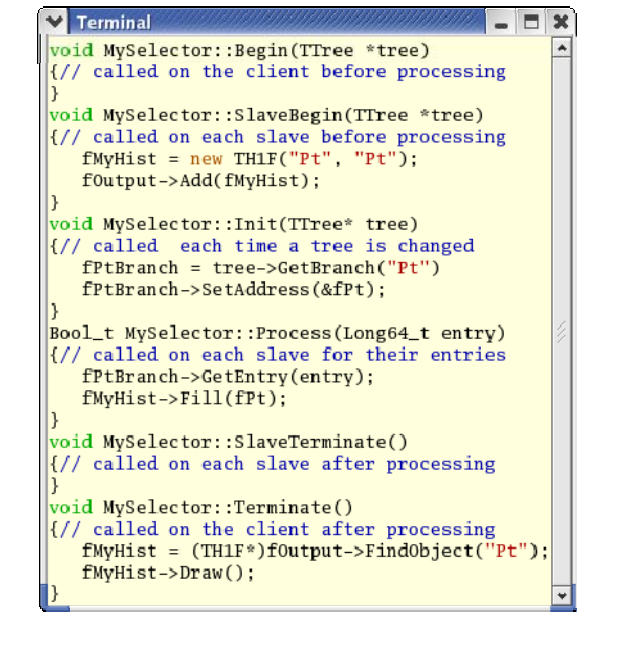

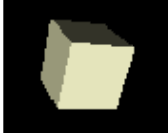

#### ■ Allows full *on-click* control on everything

- define a new session, choose a predefined one submit a query, execute a command query editor
	- ➔ execute macro to define a **TChain** or pick one up from the existing ones
	- ➔ browse directories with selectors

 online monitoring of feedback histograms browse folders with results of query retrieve, delete, archive functionality start viewer for fast **TChain** browsing

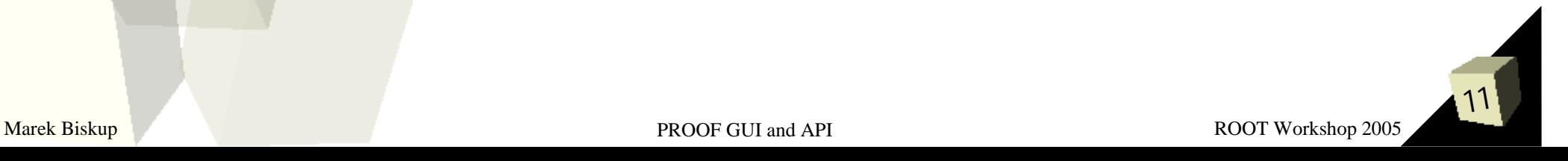

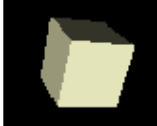

### Session definition and connection

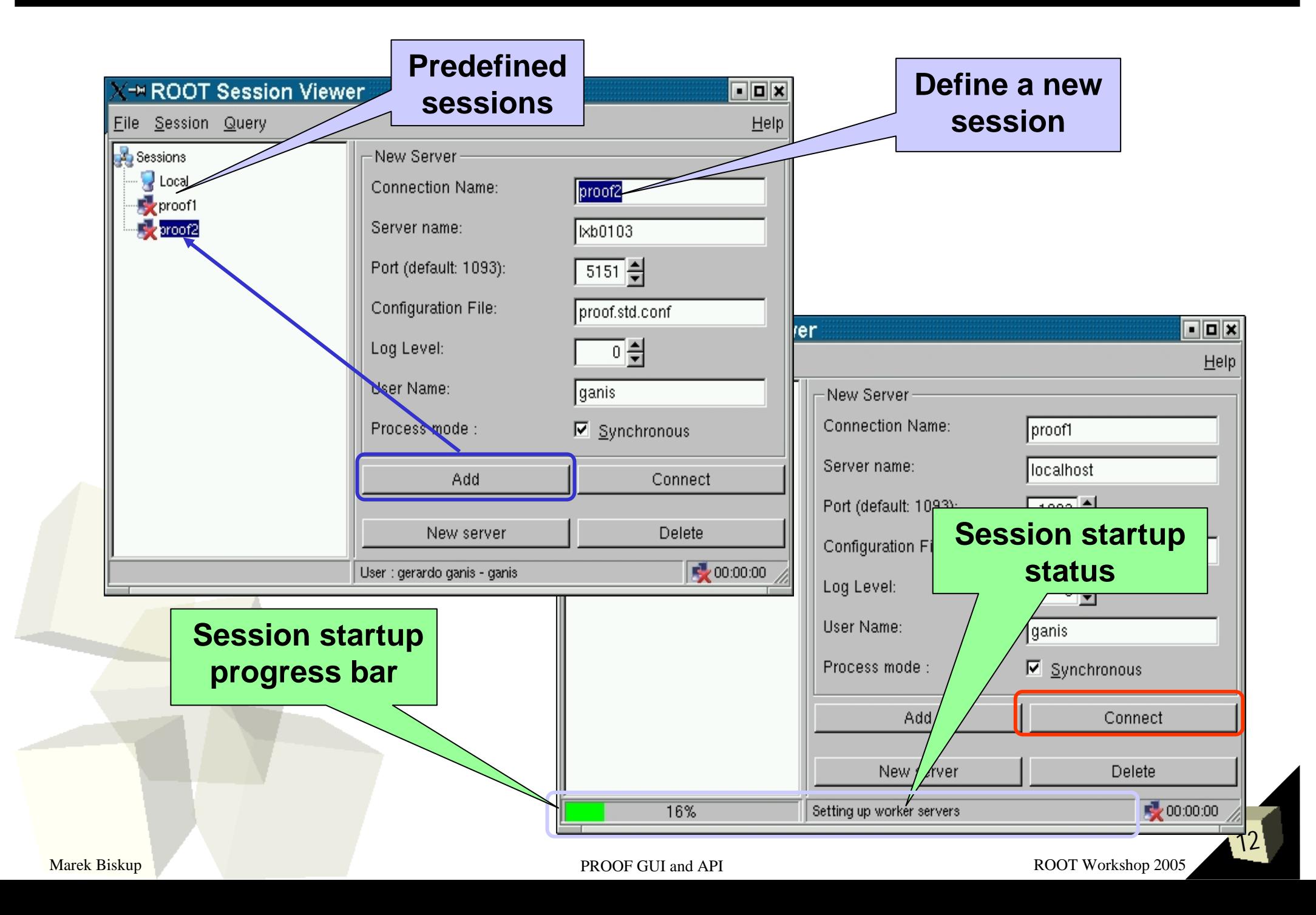

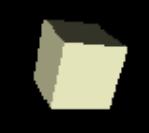

### Query definition

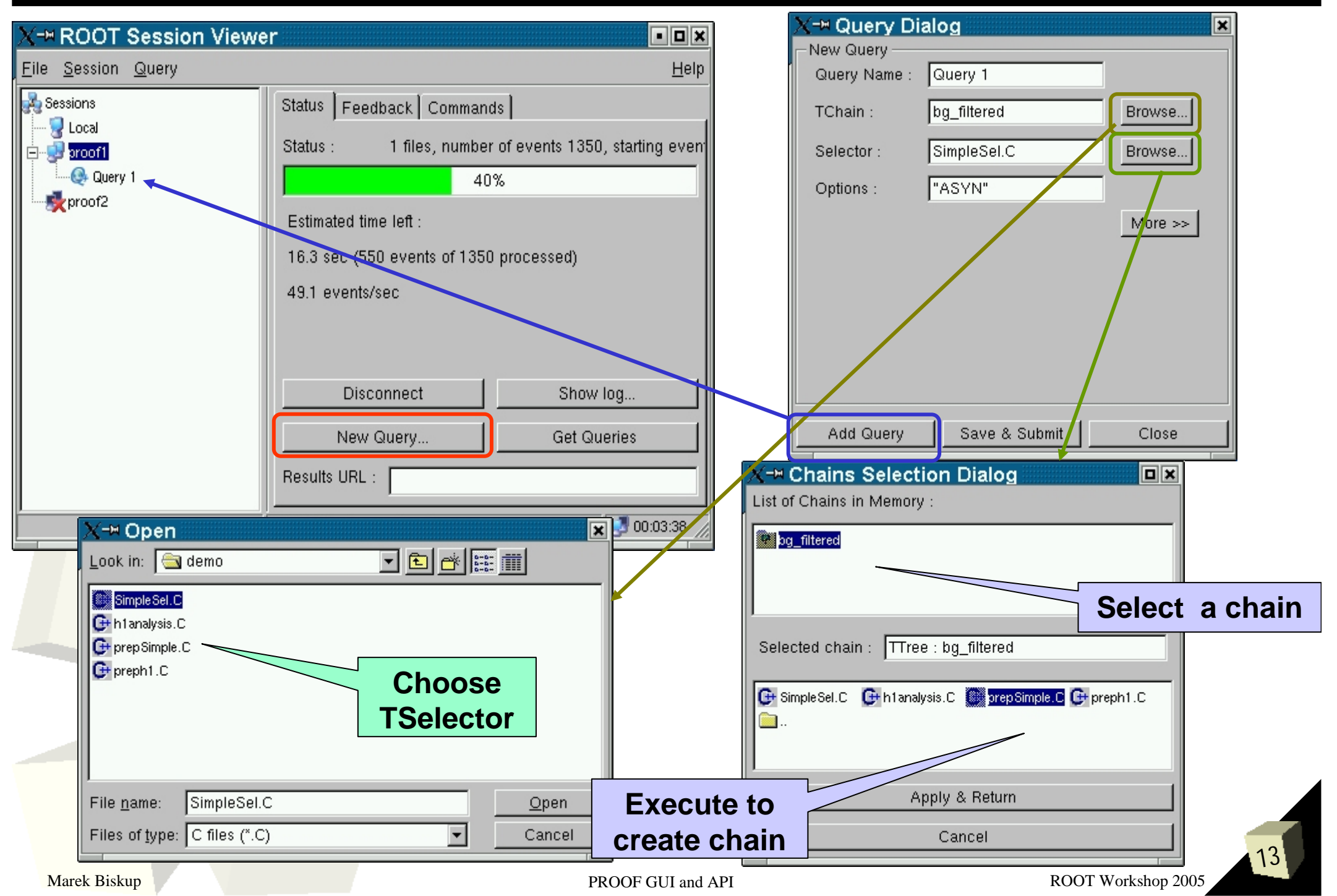

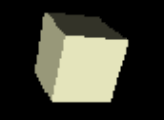

# Query processing

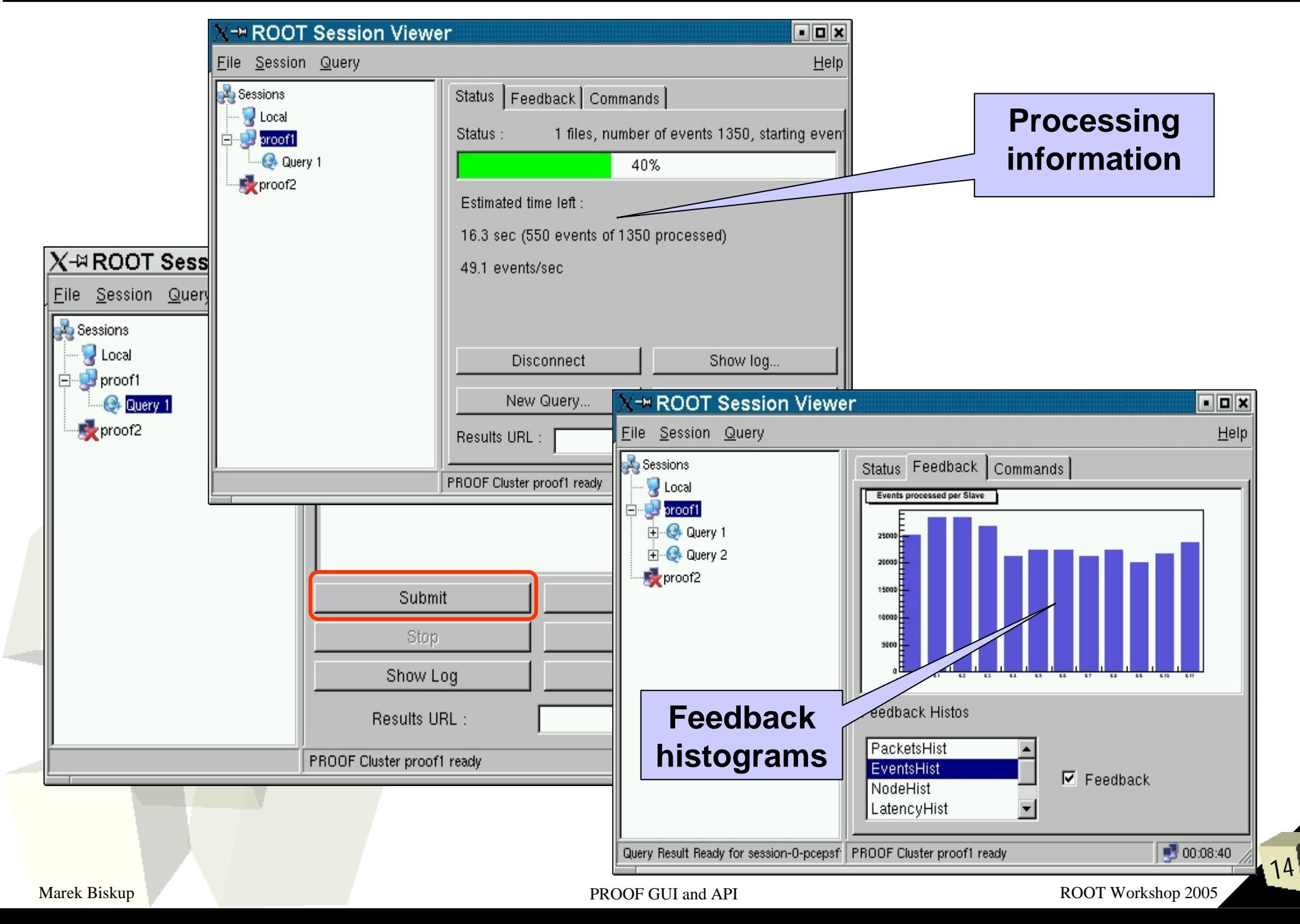

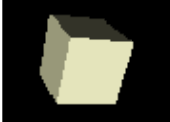

# Query browsing

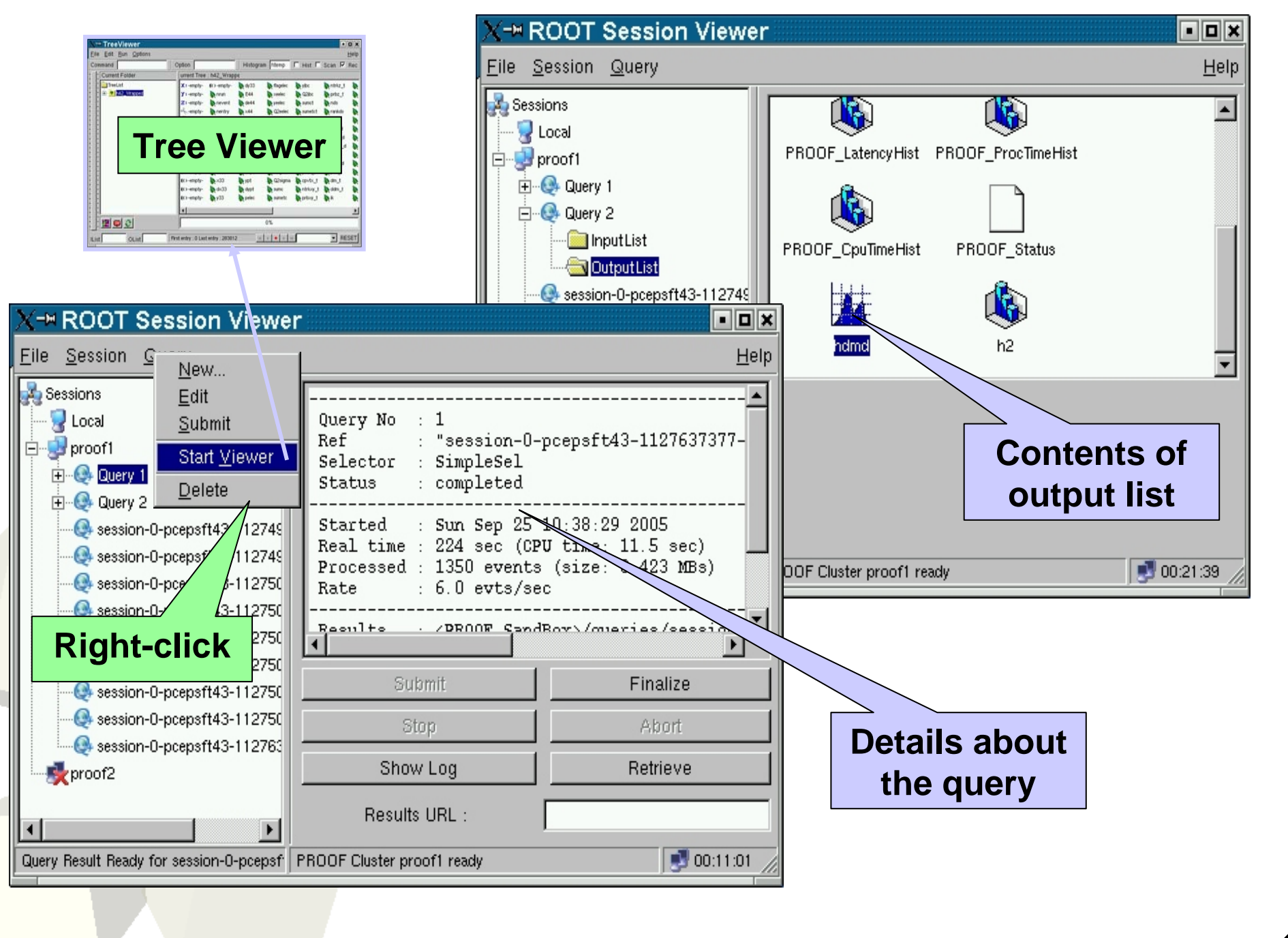

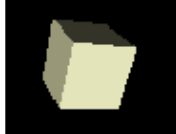

### Command execution

- $\mathcal{L}$  **ProcessLine** functionality
	- interface to **gProof->Exec("<ROOT directive>")**

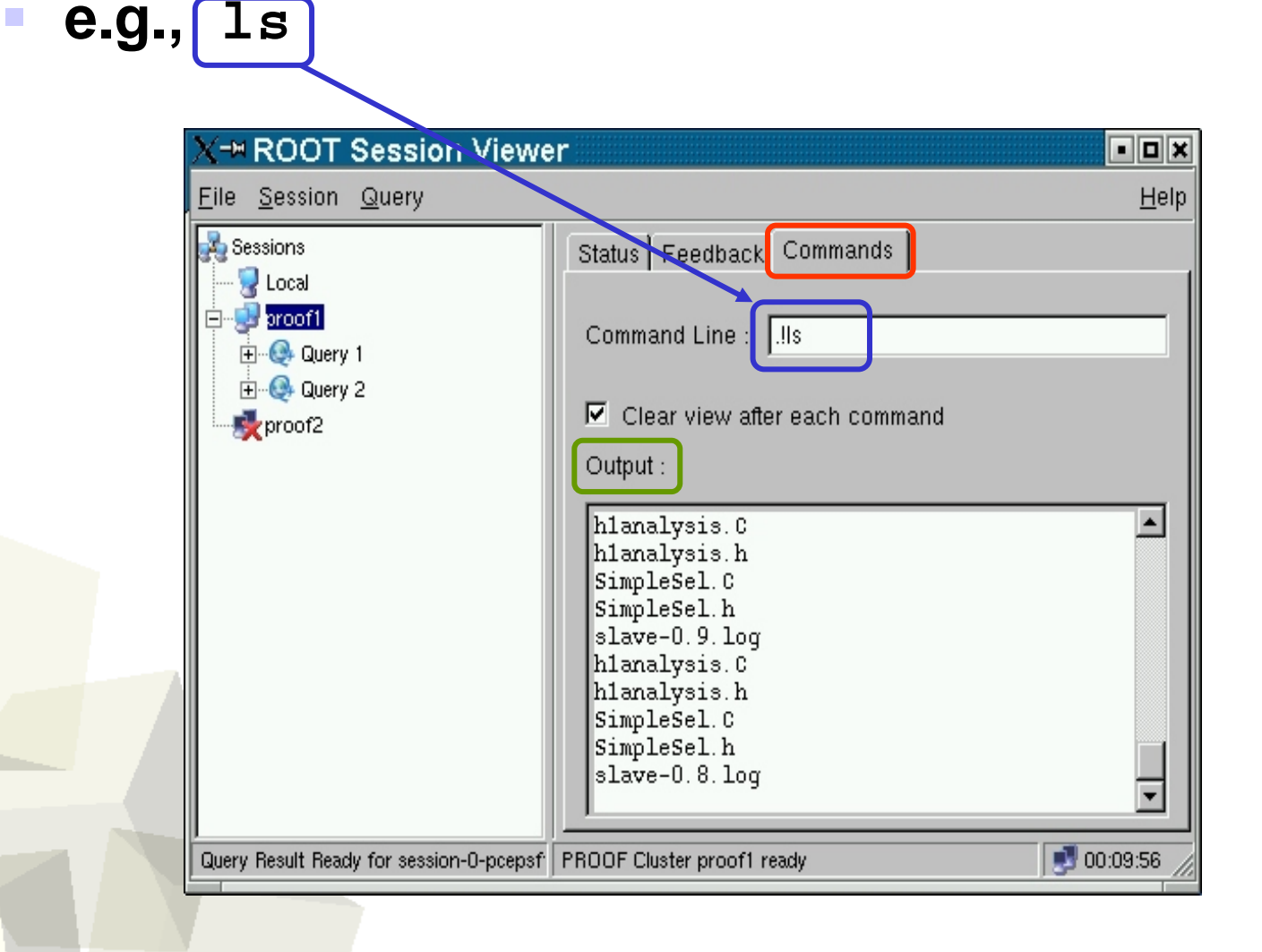

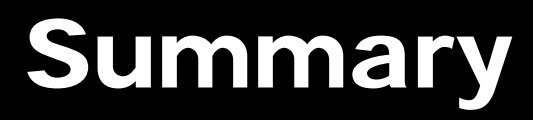

### ■ PROOF uses the same analysis methods:

- **TreeViewer** Chain.Draw()
- **Selectors**

#### ■ But selectors have to be written carefully with distributed processing kept in mind SlaveBegin() and SlaveTerminate() Input List, Output List

■ Session Viewer helps to organize Sessions (local and PROOF) **Queries Results** ■ And monitor queries being processed

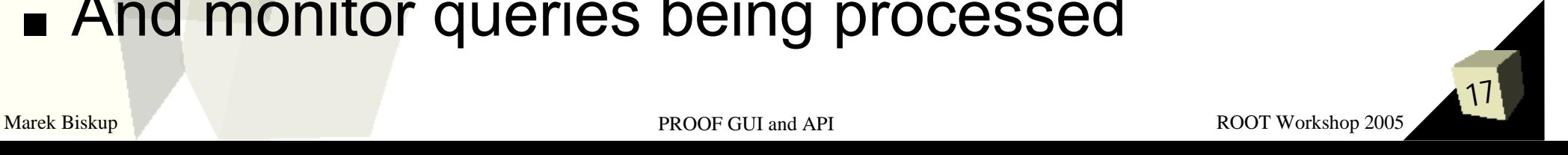